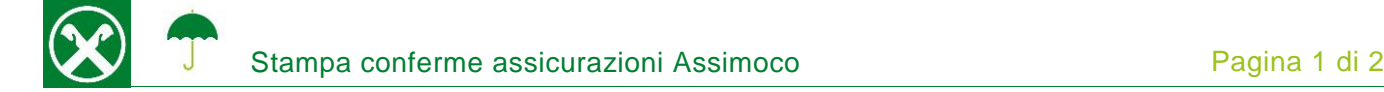

Affinché sia possibile stampare le conferme delle assicurazioni Assimoco comodamente da casa, Le chiediamo cortesemente di seguire le seguenti indicazioni \*

## **ONLINE BANKING**

- 1. Accedere ad online banking (da pc/ browser)
- 2. Menù "Informazioni (1) / Assicurazioni (2)"

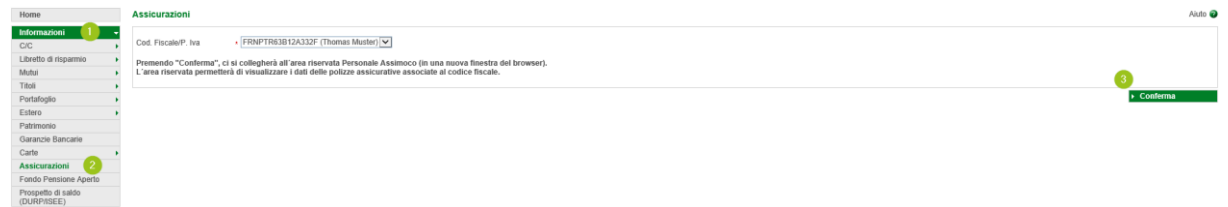

*N.B.: Per il sito internet "rob.raiffeisen.it" è necessario che il browser consenta l'utilizzo di popup.*

## **AREA RISERVATA PERSONALE ASSIMOCO**

3. Cliccando su "Conferma" (3), si apre la pagina internet dell'area riservata personale Assimoco

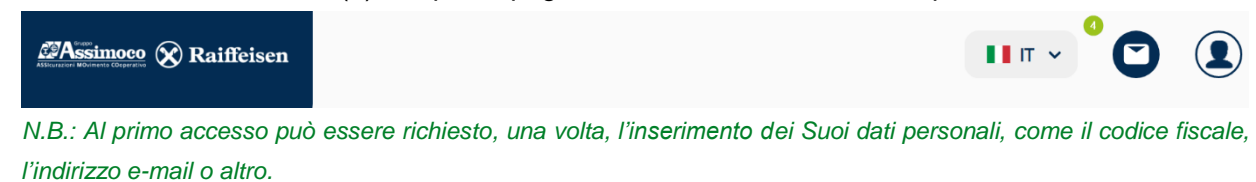

4. Cliccando sul simbolo  $\bullet$  (4), in alto a destra, compaiono tutte le comunicazioni di Assimoco. Con "Apri" (5) viene visualizzato il documento.

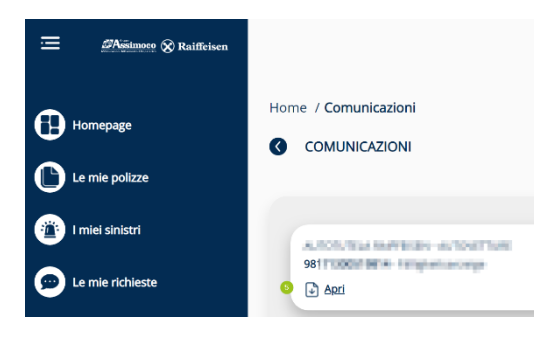

*\* Salvo eventuali modifiche sui siti web*

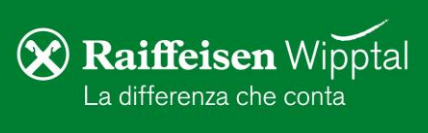

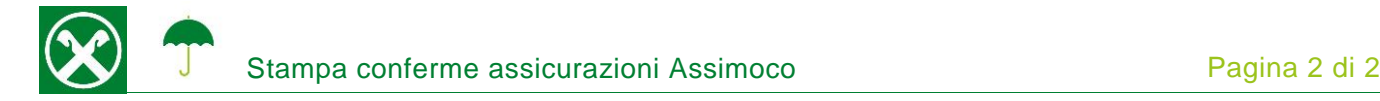

Area personale

## **RAIFFEISEN – APP**

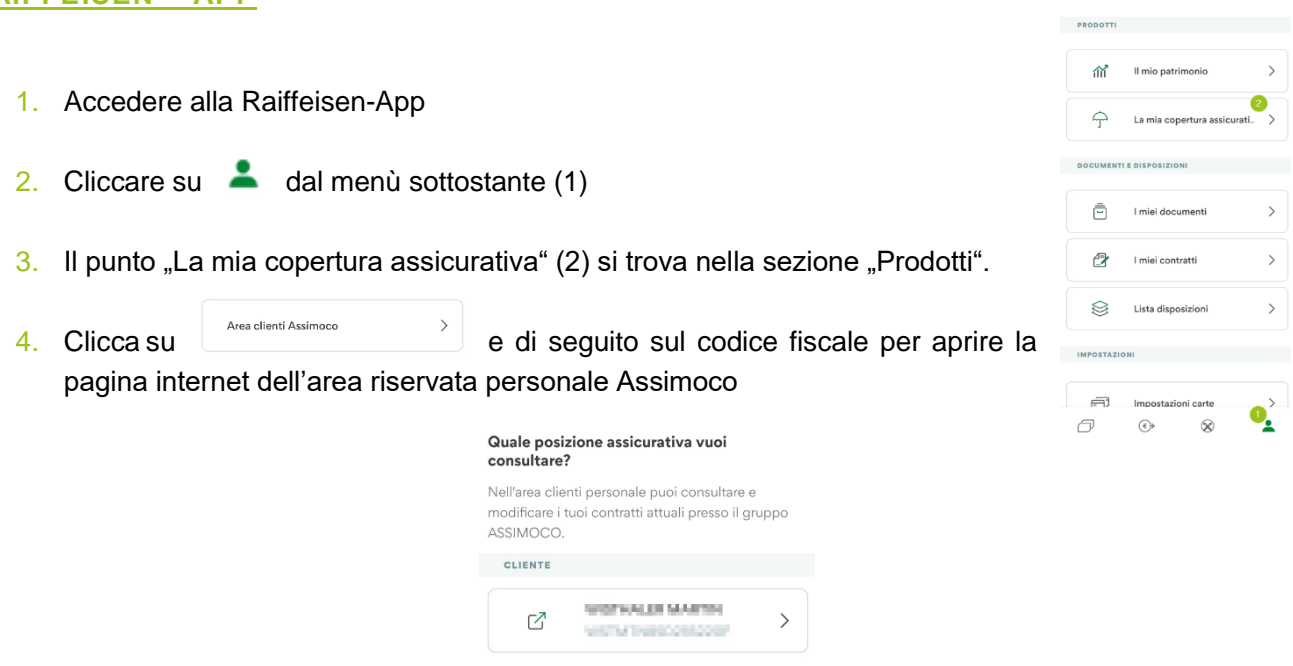

*N.B.: Al primo accesso può essere richiesto, una volta, l'inserimento dei Suoi dati personali, come il codice fiscale, l'indirizzo e-mail o altro.*

## **AREA RISERVATA PERSONALE ASSIMOCO**

5. Cliccando sul simbolo  $\blacksquare$  in alto a destra (4), compaiono tutte le comunicazioni di Assimoco. Con "Apri" (5) viene visualizzato il documento

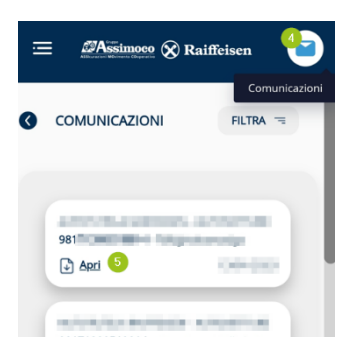

Se è in possesso delle Sue credenziali personali è possibile accedere direttamente al sito <https://areaclienti.assimoco.it/> e procedere con la descrizione dal punto 3.

Per eventuali domande siamo naturalmente a Sua disposizione contattando il servizio clienti Raiffeisen al numero 0472 722700 o tramite il seguente indirizzo e-mail[: rkwipptal.servicecenter@raiffeisen.it.](mailto:rkwipptal.servicecenter@raiffeisen.it)

*\* Salvo eventuali modifiche sui siti web*

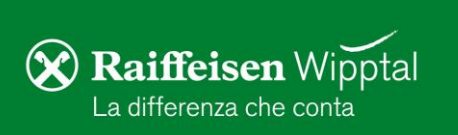